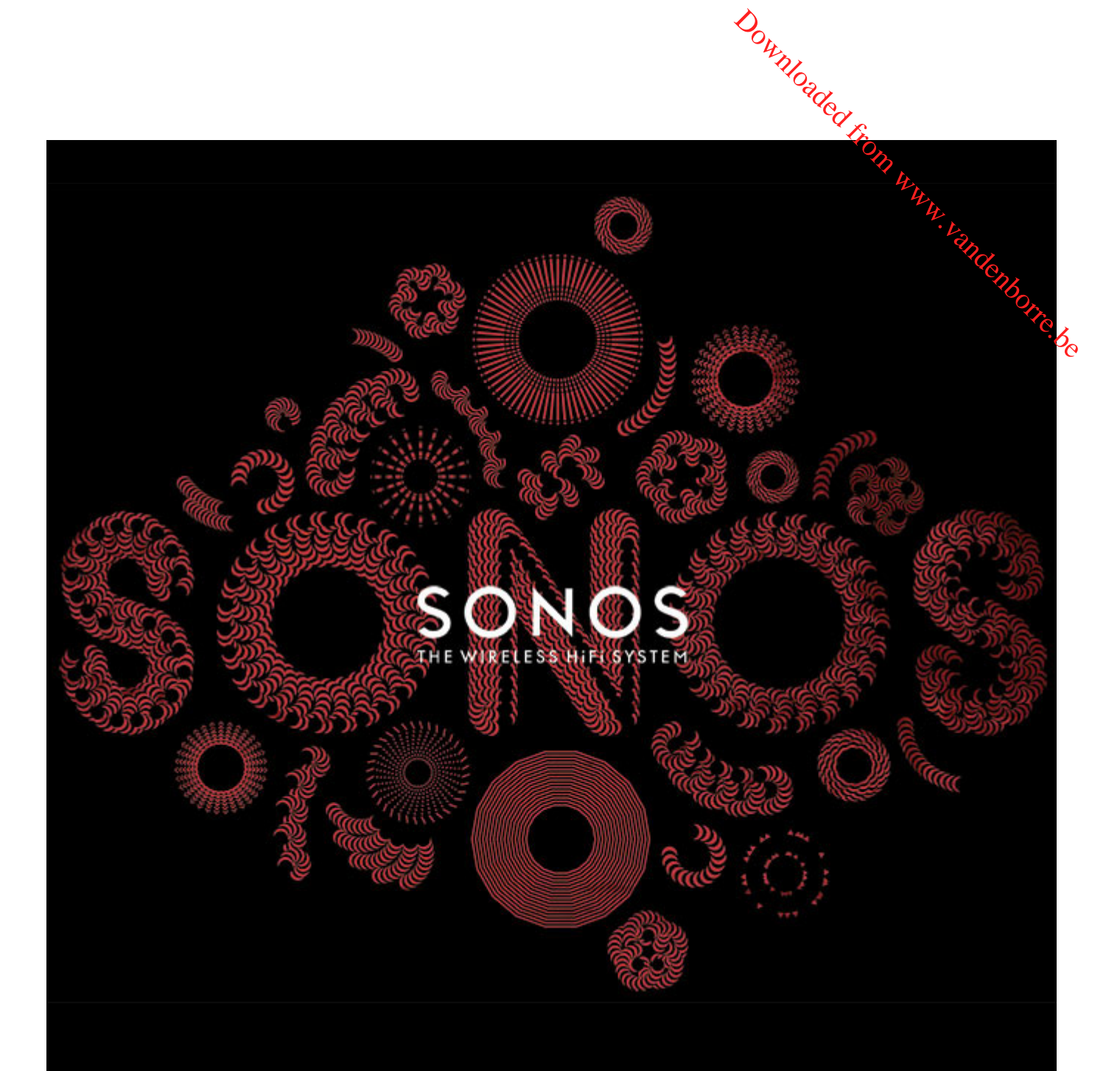

# SONOS CONNECT:AMP Guide du produit

#### CE DOCUMENT CONTIENT DES INFORMATIONS SUSCEPTIBLES D'ÊTRE MODIFIÉES SANS PRÉAVIS.

Aucun extrait de cette publication ne peut être reproduit ou distribué sous quelque forme et par quelque moyen que ce soit, élect**rob**ique ou mécanique, y compris, sans s'y limiter, la photocopie, l'enregistrement, les systèmes de recherche d'information et les réseaux informatiques, sans l'autorisation écrite préalable de SONOS, Inc. Downloaded from www.vandenborr[e](http://www.sonos.com/legal/patents
).be

SONOS et tous les autres noms de produits et slogans de Sonos sont des marques commerciales ou des marques déposées de Sonos, Inc. SOPOS est<br>enregistrée à l'USPTO (Office américain des brevets et marques).<br>Entert protégés enregistrée à l'USPTO (Office américain des brevets et marques).

Il se peut que les produits Sonos soient protégés par un ou plusieurs brevets. Des informations concernant les brevets pour nos produits sont disponibles ici : *sonos.com/legal/patents*

iPhone®, iPod®, iPad® et iTunes® sont des marques commerciales d'Apple, Inc., déposées aux États-Unis et dans d'autres pays.

Windows® est une marque déposée de Microsoft Corporation aux États-Unis et dans d'autres pays.

Android® est une marque commerciale de Google, Inc.

JAWS est une marque déposée de Freedom Scientific, Inc. aux États-Unis et dans d'autres pays.

Le logiciel Growl est un copyright de The Growl Project, 2004-2012.

Technologie de décompression audio MPEG Layer-3 sous licence de Fraunhofer IIS et Thomson.

SONOS utilise le logiciel MSNTP développé par N.M. Maclaren à l'Université de Cambridge.

© Copyright, N.M. Maclaren, 1996, 1997, 2000 ; © Copyright, University of Cambridge, 1996, 1997, 2000.

Tous les autres produits et services mentionnés dans ce document sont des marques de commerce ou des marques de service de leurs propriétaires respectifs.

© 2004-2013 par SONOS, Inc. Tous droits réservés.

# **SONOS CONNECT:AMP**

SONOS CONNECT:AMP (anciennement ZonePlayer 120) intègre un amplificateur numérique très performant capable pièce. Downloaded From www.vanden

- d'alimenter des haut-parleurs de toutes tailles, vous permettant de profiter d'une qualité audio supérieure dans chaque<br>nièce.<br>Commette des haut-parleurs de toutes tailles, vous permettant d'établir plusieurs connexions di • Dispose d'un commutateur Ethernet à plusieurs ports permettant d'établir plusieurs connexions directes vers des routeurs, des ordinateurs ou d'autres composant Sonos.
	- Est doté d'entrées audio analogiques avec codage numérique pour que la musique provenant d'une source audio externe (telle qu'un lecteur CD ou lecteur MP3 portable) puisse être connectée à un CONNECT:AMP et diffusée par tous les autres composants Sonos de votre système.

### **Vous découvrez Sonos ?**

Quelques étapes suffisent pour faire fonctionner votre système Sonos. Les étapes ci-dessous sont totalement expliquées dans le Guide de démarrage rapide fourni avec votre CONNECT:AMP —

- Connectez un composant Sonos (BRIDGE, CONNECT, PLAY:3, PLAY:5, CONNECT:AMP) à votre Box ADSL (ou routeur) à l'aide d'un câble Ethernet (fourni).
- Placez les autres composants Sonos dans les pièces de votre choix.
- Installez le logiciel et suivez les invites pour ajouter les composants Sonos et configurez l'accès à vos fichiers musicaux.
- Ajoutez un contrôleur Sonos à votre système de musique.

Pour vérifier que votre réseau domestique est compatible avec Sonos, consultez [« Votre réseau domestique », page 1](#page-2-0). Ensuite, munissez-vous du Guide de démarrage rapide fourni avec votre CONNECT:AMP et suivez les instructions d'installation. Une fois votre système audio configuré, vous pouvez ajouter des composants Sonos supplémentaires, à tout moment.

### **Ajout à un système Sonos existant ?**

Vous pouvez facilement faire évoluer le système Sonos pièce par pièce. Si vous ajoutez ce CONNECT:AMP à un système Sonos existant, allez directement à [« Ajout à un système Sonos existant », page 5](#page-6-0).

## <span id="page-2-0"></span>**Votre réseau domestique**

Afin de pouvoir lire les fichiers de musique numérique stockés sur votre ordinateur, votre réseau informatique doit répondre aux exigences suivantes :

### **Spécifications du réseau**

**Important :** Votre réseau doit disposer d'une connexion Internet haut débit, car Sonos est conçu pour vous proposer des mises à jour logicielles en ligne. Votre système Sonos devant être enregistré pour recevoir ces mises à jour, pensez à le faire au moment de l'installation. Nous ne communiquerons pas votre adresse électronique à d'autres sociétés.

- $\frac{1}{\sqrt{2}}$  Guide du produit • Modem câble/DSL haut débit ou connexion haut débit en fibre optique à domicile pour une lecture confortable des services de musique Internet. (Si votre fournisseur de services d'accès Internet propose uniquement un accès Internet par satellite, il est possible que vous rencontriez des problèmes liés à des taux de téléchargement fluctunts.)
	- Si votre modem n'est pas équipé d'un modem et d'un routeur à la fois et si vous souhaitez bénéficier des mégs à jour en ligne automatiques de Sonos ou bien diffuser de la musique depuis un service de musique sur Internet, **vous devez**  i**nstaller un routeur dans votre réseau domestique**. Si vous ne disposez pas d'un routeur, vous devez en acquéri**Q**n et l'installer avant de poursuivre.  $\omega_{\text{R}}$  Guide du produit<br>
	Be pour une lecture confortable des<br>
	ropose uniquement un accès Internet<br>
	le téléchargement fluctures.)<br>
	souhaitez bénéficier des mises à jour<br>
	de musique sur Internet, vous devez<br>
	un routeur,
		- Si vous envisagez d'utiliser un controller Sonos sur un smartphone Android™, un iPhone®, un iPod Touch®, un iPad® ou une autre tablette, vous devrez peut-être installer un routeur sans fil sur votre réseau domestique. Pour plus d'informations, visitez notre site Web à l'adresse *<http://faq.sonos.com/apps>*.
	- Au moyen d'un câble Ethernet, raccordez au moins un composant Sonos au routeur de votre réseau domestique, puis ajoutez d'autres composants Sonos, sans fil.
	- Pour obtenir de meilleurs résultats, il est préférable de connecter l'ordinateur ou le lecteur NAS contenant votre collection musicale personnelle à votre routeur à l'aide d'un câble Ethernet.

#### **Systèmes d'exploitation compatibles**

- Windows® XP SP3 et versions supérieures
- Macintosh® OS X 10.6 et versions supérieures

**Remarque :**Pour connaître la dernière configuration système requise et les versions des systèmes d'exploitation prises en charge, visitez notre site Web à l'adresse *<http://faq.sonos.com/specs>.*

### **Sonos Controllers**

Vous avez la possibilité d'utiliser n'importe quel contrôleur Sonos avec le SONOS CONNECT:AMP, y compris les éléments suivants :

- Sonos Controller pour Android : appuyez sur le bouton **Play Store** ou **Market** de votre périphérique Android pour télécharger l'application Sonos gratuite auprès de Google Play.
- Sonos Controller pour iPhone ou Sonos Controller pour iPad : appuyez sur le bouton **App Store** de votre iPhone, iPod touch ou iPad pour télécharger l'application Sonos gratuite ou bien téléchargez-la depuis iTunes®. (Si vous téléchargez à partir d'iTunes, il vous faudra procéder à la synchronisation avant de voir le logo Sonos s'afficher sur votre périphérique)
- Le Sonos Controller pour Mac ou PC (installer à partir du CD-ROM qui accompagne votre composant Sonos)
- SONOS CONTROL

Sonos innove en permanence pour vous permettre de mieux contrôler la musique comme bon vous chante. Pour obtenir la liste récente des contrôleurs Sonos, visitez notre site Web à l'adresse *[www.sonos.com/products](http://www.sonos.com/products)*.

### **Panneau avant du SONOS CONNECT:AMP**

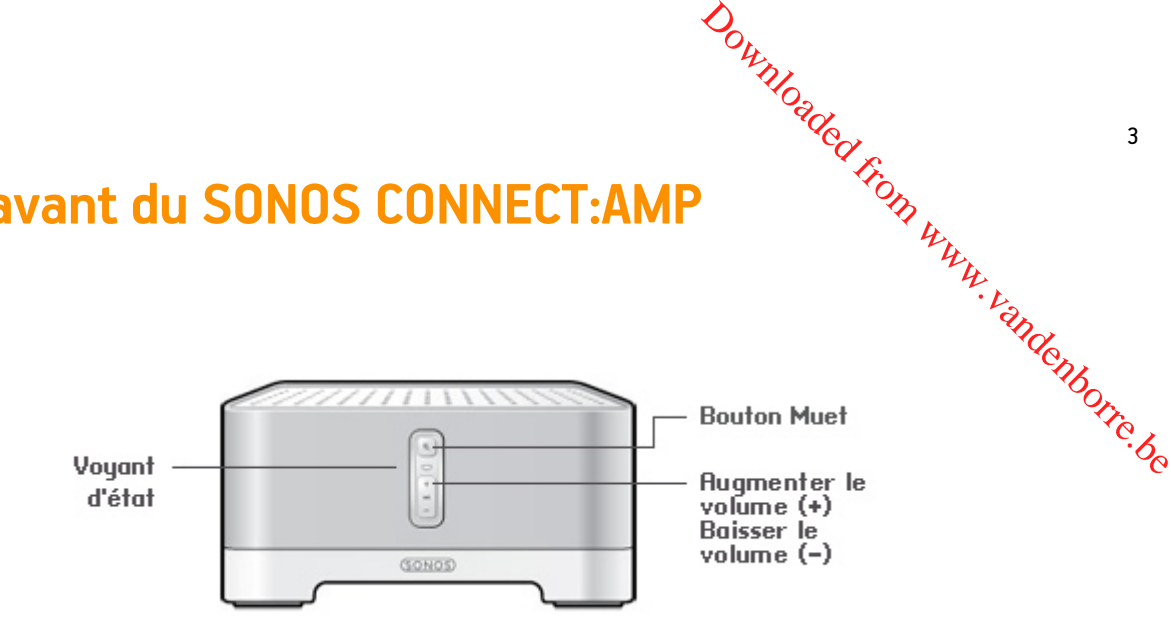

#### **Activé/Désactivé**

• À l'aide d'un Sonos Controller, sélectionnez **Suspendre tout** dans le panneau **PIÈCES** (le menu **Pièces** sur le CONTROL).

#### **Voyant d'état**

- Clignote en blanc lors de la mise sous tension ou du branchement sur votre système Sonos.
- Blanc fixe lorsque le ZonePlayer est mis sous tension et branché sur votre système Sonos (fonctionnement normal).
- Clignote en orange lorsqu'une condition d'erreur est détectée.

#### **Bouton Muet**

- S'allume en vert lorsque le son est coupé.
- Clignote rapidement en vert lorsque la désactivation ou l'activation générale du son est imminente.
- Clignote lentement en vert lors de la connexion du composant Sonos à votre système de musique.

**Augmenter le volume (+) Baisser le volume (-)**

Votre système Sonos est conçu pour être toujours allumé ; le système utilise un minimum d'électricité dès qu'il ne diffuse pas de musique. Pour arrêter de diffuser de la musique dans toutes les pièces, vous pouvez utiliser la fonctionnalité **Suspendre tout**.

Indique l'état actuel du composant Sonos. Lorsque ce composant Sonos fonctionne normalement, vous pouvez allumer ou éteindre le voyant d'état blanc.

Pour vous procurer une liste complète des indications d'état, accédez à *<http://faq.sonos.com/led>*.

Pour désactiver/activer le son de ce composant Sonos : Appuyez sur le bouton **Sourdine** pour couper ou pour rétablir le son.

Pour désactiver/activer le son de tous les composants Sonos : Appuyez sur le bouton Muet pendant 3 secondes pour désactiver le son de tous les composants Sonos de votre maison. Appuyez sur le bouton pendant 3 secondes pour rétablir le son de tous les composants.

Appuyez sur ces boutons pour augmenter ou réduire le volume.

 $\frac{1}{4}$  Guide du produit

### **Panneau arrière du SONOS CONNECT:AMP**

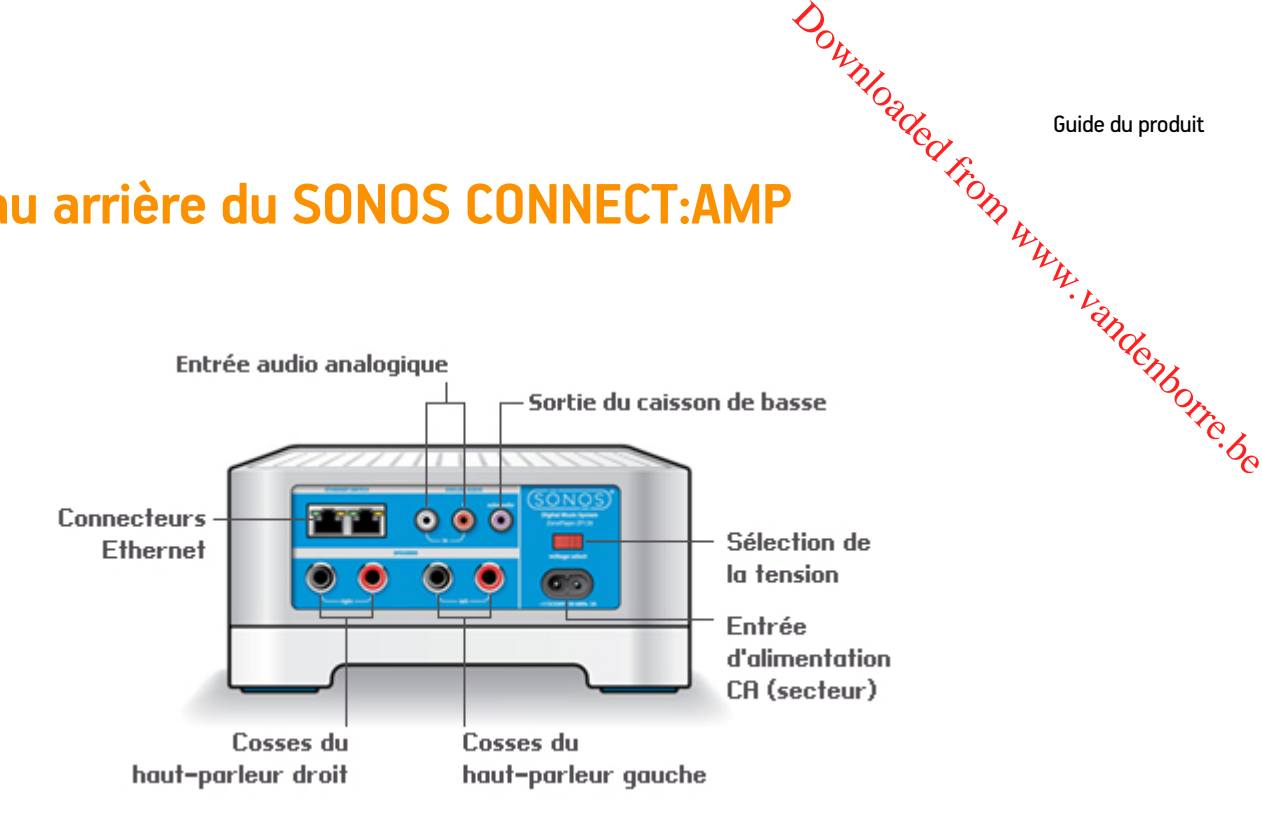

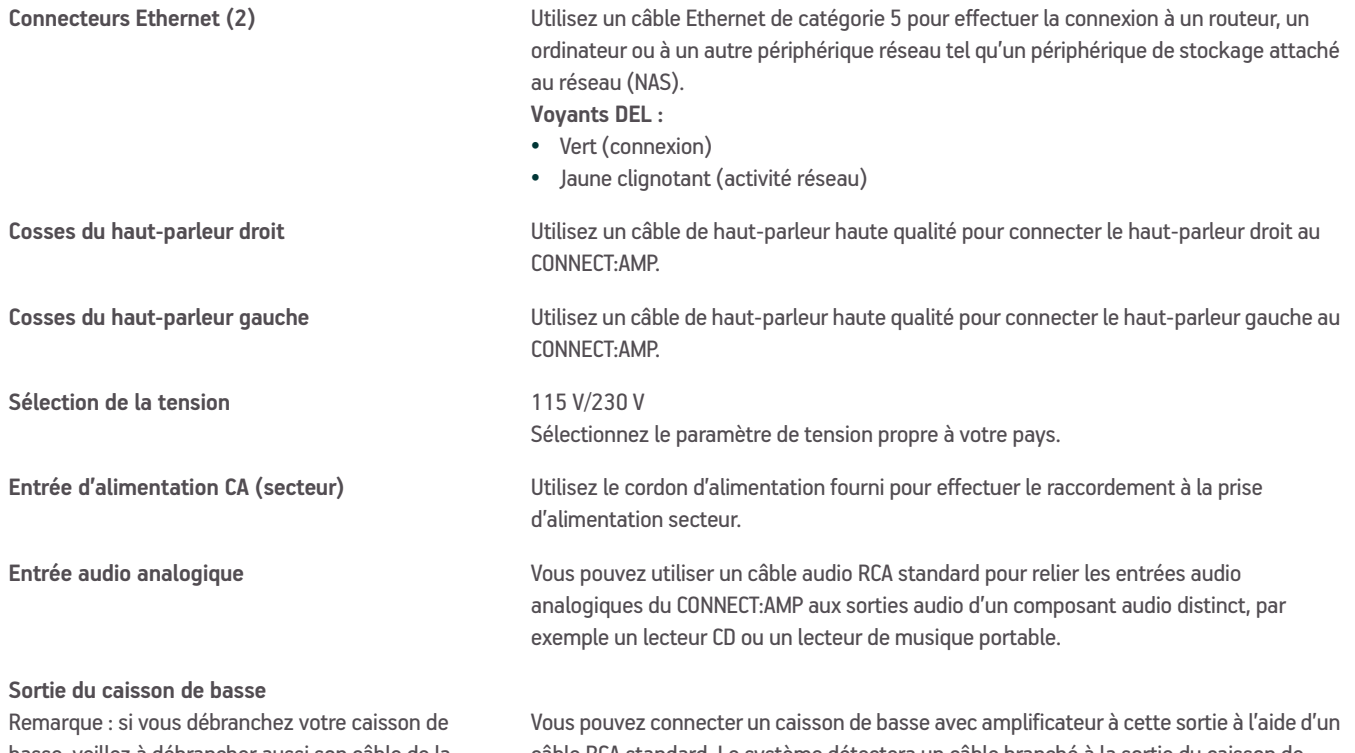

basse, veillez à débrancher aussi son câble de la sortie du CONNECT:AMP.

câble RCA standard. Le système détectera un câble branché à la sortie du caisson de basse et réglera automatiquement la fréquence de recouvrement.

## <span id="page-6-0"></span>**Ajout à un système Sonos existant**

Une fois que vous avez configuré votre système Sonos, vous pouvez facilement ajouter d'autres composants **"S**onos, à tout moment (jusqu'à 32 pièces).

Si votre domicile dispose d'un câblage structuré (intégré), vous pouvez établir une connexion câblée à d'autres com**po**sants Sonos. Dans le cas contraire, notre technologie sans fil intégrée est la solution idéale pour vous. **IPPORT : AIMPORT COMPET:AMP**<br>
IMPORT **à UN SYSTÈME SONOS EXISTANT**<br>
Ine fois que vous avez configuré votre système Sonos, vous pouvez facilement ajouter d'autres composants<sup>u</sup>sonos, à tout<br>
in votre domicile dispose d'un

ajoutez d'abord le nouveau SONOS CONNECT:AMP à votre système de musique (étapes cidessous). Ensuite, vous pouvez débrancher le composant Sonos câblé de votre routeur, le remplacer par le CONNECT:AMP, puis déplacer le composant Sonos d'origine vers un nouvel emplacement.

**1.** Connectez les haut-parleurs de votre choix au CONNECT:AMP (La puissance nominale minimale doit être de 75 W pour des haut-parleurs de 8 ohms, et de 150 W pour des haut-parleurs de 4 ohms.)

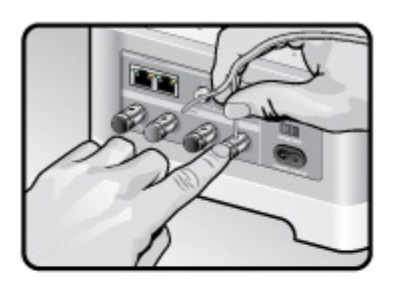

Si vous utilisez les câbles de vos haut-parleurs, à l'aide de vos doigts, poussez fermement vers l'intérieur la borne de branchement à ressort du haut-parleur pour découvrir le trou de branchement.

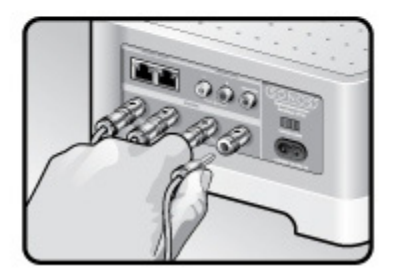

Si vos haut-parleurs sont équipés de connecteurs banane, vous pouvez insérer les fiches directement dans les prises banane du CONNECT:AMP (disponibles aux États-Unis uniquement)

- **2.** Si vous établissez une connexion sans fil, ignorez cette étape et passez à l'étape 3. Si vous établissez une connexion filaire, branchez un câble Ethernet standard entre votre routeur ou un autre composant Sonos et l'un des connecteurs Ethernet situés à l'arrière du nouveau CONNECT:AMP.
- **3.** Rattachez le cordon d'alimentation et branchez-le sur le CONNECT:AMP. Vérifiez que le commutateur de tension situé à l'arrière est sur la bonne position pour votre pays avant de raccorder l'alimentation.
- **4.** Choisissez l'une des options suivantes:
	- Utilisation d'un Sonos Controller portable : sélectionnez **Ajouter un composant Sonos** dans le menu **Paramètres**, puis suivez les invites à l'écran pour ajouter ce composant à votre système Sonos.
	- À l'aide du Sonos Controller pour Mac ou PC, sélectionnez **Ajouter un composant Sonos** dans le menu **Gérer**, puis suivez les invites affichées à l'écran pour ajouter ce composant à votre système Sonos.

### **Comment écouter de la musique**

Vous pouvez utiliser tout contrôleur Sonos pour sélectionner de la musique : du bout des doigts, faites votre séle**c**tion dans le menu **Musique** d'un contrôleur portable ou cliquez dans le panneau **MUSIQUE** du Sonos Controller pour Mac ou PC. Sonos inclut un guide de radios donnant accès à des milliers de stations de radio et programmes de diffusion Internet<br>Sonos inclut un guide de radios donnant accès à des milliers de stations de radio et programmes de diffu

#### **Radio**

gratuits. Vous pouvez facilement trouver une radio dans le monde (musique, actualités et autres) et toute une gamme de programmations, incluant des émissions archivées et des podcasts.

Pour sélectionner une station de radio Internet, sélectionnez simplement **Radio** et choisissez une station.

#### **Services de musique en ligne**

Un service musical est un magasin de musique en ligne ou un service en ligne qui vend des fichiers audio par chanson, par livre audio ou sur abonnement. Sonos est compatible avec plusieurs services musicaux. Pour en obtenir la liste, visitez notre site Web à l'adresse *[www.sonos.com/howitworks/music/partners](http://www.sonos.com/howitworks/music/partners)*. (Certains services musicaux peuvent ne pas être disponibles dans votre pays. Pour plus d'informations, consultez le site Web du service musical qui vous intéresse.)

Si vous êtes actuellement abonné à un service musical compatible avec Sonos, ajoutez simplement votre ID utilisateur et votre mot de passe pour ce service à Sonos et vous pourrez accéder immédiatement au service musical à partir de votre système Sonos.

- **1.** Pour ajouter un service de musique en ligne, appuyez sur **Plus de musique** dans le menu **Musique** de votre contrôleur portable.
- **2.** Sélectionnez le service musical compatible Sonos à ajouter.
- **3.** Appuyez sur **J'ai déjà un compte**. Entrez votre nom d'utilisateur et votre mot de passe pour ce service, puis appuyez sur **OK**. Votre nom d'utilisateur et votre mot de passe seront vérifiés auprès du service musical en question.

Une fois vos informations d'identification vérifiées, ce service de musique s'affichera dans le menu **Musique**. Ainsi, lorsque vous souhaiterez l'écouter, il vous suffira d'appuyer sur **Musique**, de le sélectionner et de faire votre choix.

Des versions d'évaluation gratuites des services musicaux sont disponibles dans certains pays. (Pour plus d'informations, consultez le site Web du service musical qui vous intéresse.) Si vous voyez une version d'évaluation de service musical dans le menu **Plus de musique**, appuyez tout simplement dessus pour la sélectionner.

Appuyez sur **Je débute avec [service musical]**, puissuivez les invites pour activer l'évaluation musicale. Une fois la période d'évaluation écoulée, vous devrez vous abonner au service musical si vous souhaitez continuer à écouter la musique qu'il propose.

#### **Dossiers musicaux**

Le système Sonos peut lire de la musique à partir de tout ordinateur ou de tout périphérique NAS (Network Attached Storage) de votre réseau domestique, sur lequel vous avez partagé des dossiers musicaux. Durant l'installation, vous êtes guidé à travers le processus d'accès à vos dossiers musicaux partagés (comme votre bibliothèque iTunes). Le temps passant, vous voudrez peut-être ajouter ou supprimer des dossiers de cette liste.

#### SONOS CONNECT: AMP  $\sqrt{Q_{\rm c}}$  7

Pour apporter des modifications à votre liste de dossiers partagés, sélectionnez le menu **Paramètres** d'un contrôleur Sonos portable, puis choisissez l'une des options suivantes:

- Pour ajouter un nouveau dossier musical à Sonos, sélectionnez **Gérer la bibliothèque musicale** -> **Installation de la bibliothèque musicale** -> **Ajouter nouveau partage** sur un contrôleur portable.  $\frac{\partial \psi_{\nu}}{\partial \varphi_{\nu}}$ <br>
enu Paramètres (yn contrôleur Sonos<br>
thèque musicale -> Installation de la<br>
le.<br>
ale -> Installation de la bibliotògue<br>
e partage.<br>
llection musicale par catégorie (par controleur)
- Pour supprimer un dossier musical, sélectionnez **Gérer la bibliothèque musicale** -> **Installation de la bibliothèque musicale**. Appuyez sur le partage à supprimer, puis sélectionnez **Supprimer le partage**.

Le système Sonos indexe vos dossiers musicaux pour que vous puissiez voir votre collection musicale par catégorie (par exemple, artistes, albums, compositeurs, genres ou pistes). Si vous ajoutez de la musique à un dossier qui est déjà indexé, il vous suffit de mettre à jour votre index musical pour ajouter cette musique à votre bibliothèque musicale Sonos.

• Pour mettre à jour votre index musical, appuyez sur **Paramètres** -> **Gérer la bibliothèque musicale** -> **Mettre à jour l'index musical maintenant**. Si vous souhaitez que votre index musical se mette à jour automatiquement chaque jour, sélectionnez **Planifier les mises à jour de l'index musical**, puis sélectionnez une heure de mise à jour de l'index.

### **Utilisation de l'entrée source locale**

Vous pouvez facilement diffuser le son provenant d'une source externe telle qu'un lecteur CD ou lecteur de musique portable à travers votre système Sonos à l'aide des connexions d'entrée audio de votre SONOS CONNECT:AMP. Le dispositif sera automatiquement détecté dès que vous le raccorderez.

- Utilisez un câble RCA standard pour brancher une source externe telle qu'un lecteur CD sur les connexions **Entrée audio** analogiques situées à l'arrière de votre CONNECT:AMP.
- **Si vous connectez un lecteur de musique portable** au CONNECT:AMP, vous aurez plutôt besoin d'une mini-fiche stéréo 3,5 mm vers un câble audio RCA. Branchez l'extrémité de la mini-fiche stéréo sur le périphérique portable et l'extrémité RCA sur la connexion **Entrée audio** du CONNECT:AMP.

#### **Utilisation d'un Sonos Controller portable :**

- Pour diffuser de la musique à partir de cette source locale, sélectionnez **Entrée source locale** dans le menu **Musique**, sélectionnez la source, puis sélectionnez **Écouter maintenant**.
- Pour modifier le nom de ce périphérique, sélectionnez **Pièces** dans le menu **Paramètres**. Sélectionnez le composant Sonos auquel cette source est connectée, puis appuyez sur **Nom de source locale**. Sélectionnez un nouveau nom dans la liste ou tapez un nom unique.
- Pour modifier le niveau d'entrée source locale, sélectionnez **Pièces** dans le menu **Paramètres**. Sélectionnez le composant Sonos auquel cette source est connectée, puis appuyez sur Niveau de source locale. Sélectionnez un nouveau niveau.

#### **Utilisation du Sonos Controller pour Mac ou PC :**

- Pour écouter de la musique à partir de cette source, sélectionnez **Entrée source locale** dans le panneau **MUSIQUE**, cliquez sur  $\blacktriangledown$  en regard de la source musicale, puis sélectionnez Écouter maintenant.
- Pour modifier les paramètres de ce périphérique:
	- À l'aide du Sonos Controller pour PC, sélectionnez **Gérer** -> **Paramètres**. Sélectionnez le composant Sonos auquel votre périphérique Airport Express est raccordé à partir de la liste déroulante **Paramètres de la pièce pour**. Cliquez sur l'onglet **Entrée source locale** et mettez à jour les paramètres.

 $\frac{1}{\sqrt{2}}$  Guide du produit • À l'aide du Sonos Controller pour Mac, sélectionnez **Sonos** -> **Préférences** -> **Paramètres de la pièce**. Sélectionnez le composant Sonos auquel votre périphérique Airport Express est raccordé à partir de la liste dér**o**ulante Paramètres de la pièce pour. Cliquez sur l'onglet **Entrée source locale** et mettez à jour les paramétres.

Un niveau d'entrée source locale (typique) par défaut est automatiquement attribué lorsque vous sélectionnez ur $f$ aom de source, mais si le volume semble trop faible, vous pouvez sélectionner un niveau supérieur pour ce périphérique. (Vo**u** entendrez peut-être une déformation du son si vous définissez le niveau trop haut.) **Paramètres du codage d'entrée source locale**<br> **Paramètres de lignitice**<br> **Paramètres du sonos Controller pour Mac**, sélectionnez Sonos -> Préférences -> Paramètres de le pièce. Sélectionnez<br>
le composant Sonos auquel votr

Lorsque des sources musicales locales sont associées à un composant Sonos, le codage d'entrée source locale détermine la façon dont Sonos codera les données provenant de ces sources. Votre système Sonos fonctionne par défaut en mode automatique pour vous garantir une expérience de lecture optimale. Sonos vous recommande de ne pas modifier ce paramètre par défaut. Néanmoins, si vous décidez d'apporter une modification, il est préférable de suivre les instructions d'usage suivantes:

Utilisez le format **non compressé** si :

- Vous voulez des performances optimales avec les home cinémas.
- Vous voulez obtenir un son de très haute qualité pour votre système Sonos (cette sélection requiert davantage de largeur de bande réseau que l'audio compressé.)

Utilisez le format **compressé** si :

- Vous connectez plus de 4 pièces sans fil.
- Vous travaillez dans un environnement confronté à de fortes interférences sur le réseau sans fil et à des interruptions.

Pour modifier le paramètre de codage d'entrée source locale, sélectionnez l'une des options suivantes:

- Utilisation d'un contrôleur Sonos portable : Dans le menu **Paramètres**, sélectionnez **Paramètres avancés** -> **Compression audio**.
- À l'aide du Sonos Controller pour PC, sélectionnez **Gérer** -> **Paramètres** -> **Avancé**.
- À l'aide du Sonos Controller pour Mac, sélectionnez **Sonos** -> **Préférences** -> **Paramètres de la pièce -> Avancé**.

Pour plus d'informations sur la connexion de périphériques audio, vous pouvez visiter notre site Web à l'adresse *<http://faq.sonos.com/cables>*.

### **Résolution des problèmes de base**

**Avertissement :** le produit ne doit, en aucun cas, être réparé par une autre entité qu'un centre de réparation Sonos agréé, sous peine d'annulation de la garantie. Pour plus d'informations, contactez le support client de Sonos. N'ouvrez pas le système car vous risquez de vous électrocuter.

Si un problème survient, vous pouvez essayer les suggestions de résolution répertoriées ci-dessous. Si aucune d'elles ne permet de résoudre le problème ou si vous n'êtes pas certain de la procédure à suivre, contactez le support client de Sonos et nous vous aiderons avec plaisir.

- **Site Web**
	- Visitez notre site Web à l'adresse *[www.sonos.com/support](http://www.sonos.com/support)*. Vous pouvez y consulter nos Forums et nos pages Foire aux Questions (FAQ) ou demander de l'assistance.
- **Adresse e-mail** : *support@sonos.com*
- **• Discussion textuelle et par téléphone :** *www.sonos.com/support/contact*
- Cliquez sur le lien Discussion textuelle et numéros de téléphone pour trouver le numéro de téléphohe correspondant à votre pays. SONOS CONNECT:AMP<br>
• Adresse e-mail : *support@sonos.com*<br>
• Discussion textuelle et par téléphone : [www](http://www.sonos.com/support/contact).sonos.com/support/contact<br>
• Cliquez sur le lien Discussion textuelle et numéros de téléphone pour trouver le numéro

### **Composant Sonos non détecté durant l'installation**

d'un composant Sonos sans fil, essayez de rapprocher les lecteurs Sonos les uns des autres ou reliez-les par câble pour déterminer si le problème provient d'une interférence au niveau du réseau sans fil.

Si ce message s'affiche lorsque vous installez le premier composant Sonos (câblé à votre routeur), vous pouvez essayer de procéder comme suit pour résoudre le problème. Si les problèmes persistent, contactez le Sonos Customer Service Center.

#### **1. Vérifiez le pare-feu**

Le logiciel de pare-feu installé sur l'ordinateur bloque peut-être les ports que Sonos utilise pour fonctionner. Tout d'abord, désactivez tous vos pare-feu et relancez la connexion. Si cette étape résout le problème, vous devez configurer votre parefeu pour qu'il fonctionne avec le Sonos Controller pour Mac ou PC. Pour plus d'informations, veuillez visiter notre site Web à l'adresse *<http://faq.sonos.com/firewall>*. Si elle ne le résout pas, vous pouvez passer à l'étape 2 ci-dessous.

#### **2. Vérifiez le routeur**

Vous pouvez ignorer le commutateur de votre routeur pour déterminer s'il existe des problèmes de configuration pour ce dernier en connectant Sonos comme l'indique l'illustration (notez que le composant Sonos et l'ordinateur ont toujours accès à Internet dans ce cas) :

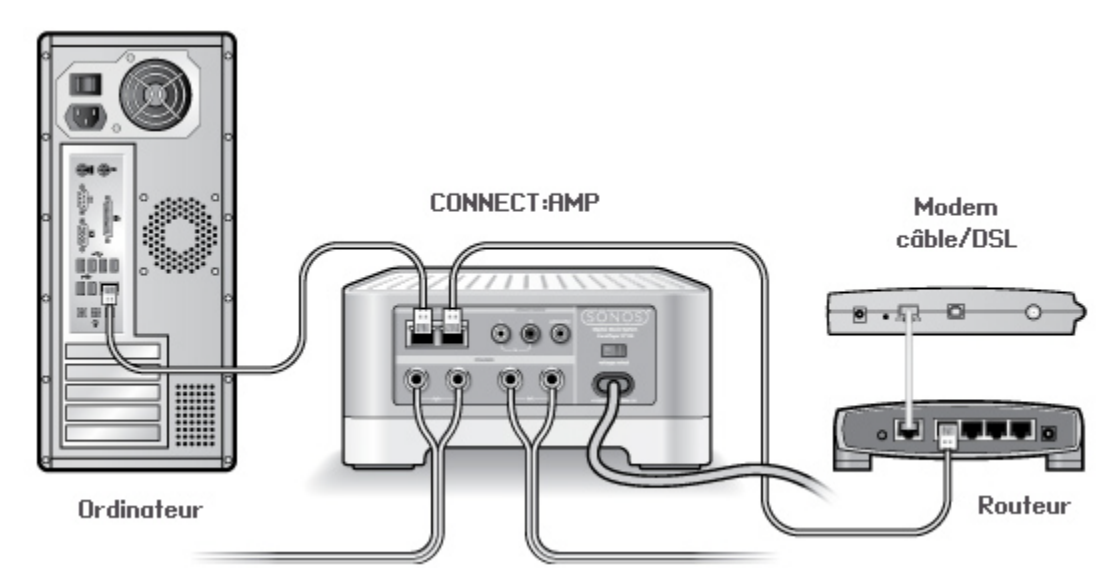

- Vérifiez que votre modem câble/DSL est connecté au port WAN (Internet) du routeur.
- Supprimez temporairement tous les autres composants reliés par câble à votre réseau.
- Connectez un câble Ethernet directement de l'ordinateur à l'arrière du composant Sonos, puis connectez un autre câble Ethernet directement du composant Sonos à l'un des ports LAN de votre routeur.
- Lorsque vous apportez une modification à votre configuration réseau, vous pouvez avoir à réinitialiser le composant Sonos en débranchant le cordon d'alimentation, puis en le rebranchant.

• Si vous n'utilisez pas de routeur, consultez notre site Web à l'adresse suivante *http://faq.sonos.com/norouter*, pour plus d'informations. • Si vous n'utilisez pas de routeur, consultez notre site Web à l'adresse suivante *http://faq.sonos.cam/norouter*, pour<br>
plus d'informations.<br>
Vérifiez le câblage<br>
liez les voyants de liaison/d'activité du routeur et du

#### **3. Vérifiez le câblage**

Vérifiez les voyants de liaison/d'activité du routeur et du composant Sonos. Les voyants de liaison doivent être allu**ro**és, fixement et les voyants d'activité doivent clignoter.

- Si les voyants de liaison ne sont pas allumés, essayez de vous connecter à un autre port.
- 

#### **Certaines pièces ne sont pas visibles**

Il y a peut-être des interférences sur le réseau sans fil. Modifiez le canal sans fil sur lequel votre système Sonos fonctionne en procédant comme suit.

- Utilisation d'un contrôleur Sonos portable : Dans le menu **Paramètres**, appuyez sur **Paramètres avancés**, puis sur **Canal sans fil**. Choisissez un autre canal sans fil dans la liste.
- À l'aide du Sonos Controller pour PC, sélectionnez **Gérer** -> **Paramètres**. Cliquez sur **Paramètres avancés**, puis sélectionnez un autre canal dans la liste déroulante **Canal sans fil** sous l'onglet **Général**.
- À l'aide du Sonos Controller pour Mac, sélectionnez **Sonos** -> **Préférences**. Cliquez sur **Paramètres avancés**, puis sélectionnez un autre canal dans la liste déroulante **Canal sans fil** sous l'onglet **Général**.

Le basculement peut prendre quelques secondes. Si vous êtes en train d'écouter de la musique, celle-ci pourra s'arrêter momentanément au cours de la modification du canal sans fil.

### **Informations importantes relatives à la sécurité**

Veuillez lire ces instructions et respecter tous les avertissements. Conservez-les dans un lieu facile d'accès et veillez à ce que tous les membres du foyer les connaissent.

#### **Lieux**

- Le produit ne doit pas être utilisé près d'un point d'eau?; aussi, évitez de le placer près d'une baignoire, d'un évier de cuisine, d'un lavabo, d'une piscine, dans un sous-sol humide, etc.
- Ne placez pas l'unité à proximité d'une source de chaleur excessive (par ex., radiateur, bouche de chauffage, cuisinière), au soleil ou dans un environnement poussiéreux (par ex., atelier de menuiserie).
- Ne placez pas l'unité dans un endroit qui l'exposerait à des matières liquides et/ou émanations inflammables.
- Ne placez pas l'unité dans un espace confiné (par ex., toilettes, sous un lit ou un canapé) où la ventilation est limitée.
- Protégez le câble d'alimentation afin de ne pas marcher dessus, ni le pincer, en particulier au niveau des fiches, des prises de courant et de l'endroit d'où il sort de l'appareil. Le cordon d'alimentation secteur doit être facilement accessible pour débrancher l'appareil.

#### **Ventilation appropriée**

- Laissez 25 cm tout autour de l'unité (sur les côtés et au-dessus) pour assurer une ventilation suffisante.
- Les aérations de l'unité ne doivent pas être obstruées par des éléments tels que nappes, rideaux, papiers. S
- Ne laissez pas d'objets étrangers à l'intérieur de l'unité. Si un objet étranger doit pénétrer dans l'unité, débranchez-la et contactez Sonos pour obtenir de l'aide. **Utilisation**<br> **Utilisation**<br> **Utilisation**<br> **Utilisation**<br> **Utilisation**<br> **Utilisation**<br> **Utilisation**<br> **Utilisation**<br> **Utilisation**<br> **Utilisation**<br> **Utilisation**<br> **Utilisation**<br> **Utilisation**

- Ne faites pas fonctionner et ne manipulez pas le produit si vous avez les mains mouillées.
- Ne posez aucun objet sur le produit (par ex., vase, tasse à café, plante en pot, livres, magazines, etc.).
- Utilisez uniquement les fixations/accessoires recommandés par Sonos.
- Débranchez l'appareil en cas d'orage ou lorsqu'il n'est pas utilisé pendant une longue période.
- Ne démontez ou ne modifiez le produit sous aucun prétexte.

#### **Nettoyage et entretien**

- Dépoussiérez, ôtez les poils d'animaux et autres fines particules qui pourraient souiller l'unité.
- Nettoyez uniquement avec un chiffon sec et doux.
- N'utilisez pas de solvants chimiques (par ex., alcool, benzène, diluant) ou autres liquides nettoyants inflammables pour nettoyer le produit.
- Confiez la réparation et l'entretien à un personnel qualifié de Sonos. Une réparation est nécessaire si l'unité ou le cordon d'alimentation est endommagé de quelque manière que ce soit, si du liquide ou toute autre matière est tombé dans les aérations ou si l'unité a été exposée à la pluie ou à l'humidité.

**Avertissement :** afin de limiter les risques d'incendie ou d'électrocution, n'exposez pas cet appareil à la pluie, ni à l'humidité.